### **UPUTE ZA IZRADU ZAVRŠNOGA RADA**

- 1. Završni rad je učenikova samostalna stručna obrada izabrane teme. Izradbom i obranom završnog rada učenik :
	- pokazuje stupanj usvojenosti teorijskog i praktičnog znanja i sposobnost služenja stručnom literaturom i elektroničkim izvorima podataka.
	- dokazuje stupanj stečenih kompetencija i ishoda obrazovanja u obrazovnom profilu
	- pokazuje se kompetentnost samostalnog istraživanja i stručne obrade izabrane teme na sustavan, smislen i gramatički i pravopisno ispravan način. Obranom završnog rada u obliku prezentacije pokazuje se učenikova sposobnost samostalnog izlaganja, objašnjavanja i prezentiranja rezultata istraživanja u pisanom radu.
- 2. Učenik izabire temu završnog rada u dogovoru s predmetnim nastavnicima struke, a poštujući rokove iz Pravilnika o izradbi i obrani završnog rada.<sup>1</sup>
- 3. Nakon izbora teme završnog rada učenik predlaže nacrt ili strukturu završnog rada mentoru na redovitim konzultacijama. Ovdje je važno da učenik navede popis literature i druge izvore podataka koje namjerava koristiti pri izradi završnog rada.
- 4. Nastavnik zajedno s učenikom definira precizan sadržaj i strukturu završnog rada. Tijekom izrade u vrijeme dogovorenih konzultacija nastavnik stoji na raspolaganju za sve eventualne nejasnoće, sugestije oko pisanja rada i savjete oko dodatnih izvora literature.
- 5. Nakon što izabere temu završnog rada učenik prikuplja literaturu, udžbenike, članke iz časopisa, informacije s interneta ili baza podataka koji obrađuju izabranu tematiku. Proučavanje stručne literature je nužan preduvjet daljnjeg samostalnog rada.
- 6. Učenik izrađuje rad samostalno s pravom i obvezom redovitih konzultacija s mentorom. Mentor prati rad učenika i pomaže mu savjetima, a može zahtijevati doradu, izmjenu ili dopunu završnog rada. Učenik je dužan postupiti prema uputama i primjedbama mentora.
- 7. Završni rad sastoji se od sljedećih dijelova:
	- naslovna stranica
	- sadržaj
	- sažetak (samo za upravne referente, poslovne tajnike, i agroturističke tehničare)
	- uvod
	- glavni dio razrada teme
	- zakliučak
	- **literatura**
	- prilozi
	- posljednja stranica rada (za upisivanje ocjena)

Završni rad treba uvezati termo uvezom.

a) **Naslovnom stranicom** autor uspostavlja prvi kontakt s čitateljem rada. Treba sadržavati osnovne podatke ( o školi, smjeru, učeniku, mentoru, nastavnom predmetu, naslovu završnog rada, školskoj godini ) te biti odgovarajuće oblikovana.

<sup>&</sup>lt;sup>1</sup> Broj tema treba biti 50% veći od broja učenika (npr.ako imamo ukupno 30 maturanata u cijeloj školi, treba ponuditi 45 tema).

Nikada se ne označava rednim brojem. Ubacivanje slika u naslovnu stranicu se ne dozvoljava. (prilog 1)

- b) **Sadržaj** predstavlja tematski prikaz rada i daje uvid u stranice rada na kojima se nalaze naslovi cjelina, poglavlja, odjeljaka. Sadržaj se stavlja odmah iza naslovnice. (prilog 2)
- c) **Sažetak** je, kako mu i ime govori, sažeta verzija cjelokupnog rada. Poželjan opseg sažetka je jedna do jedna i pol stranica teksta. Sažetak se piše bez podnaslova, poput eseja. U sažetku se ukratko:
	- opisuju svrha i ciljevi rada
	- izlažu teorijska polazišta
	- povezuju s praktičnim dijelom
	- navode zaključci.

Sažetak se može početi pisati tek kada je cjelokupan završni rad napisan (točnije: dio rada od uvoda do zaključka). Sažetak se ne numerira.

- d) **Uvod** se numerira arapskim brojem 1. Uvod sadrži osnovne naznake problema koji se razmatra (imenuje se problem i razlog izbora za predmet proučavanja), način obrade problema i strukturu rada.
- e) **Glavni dio** ili razrada teme, ukoliko to tema dopušta, sastoji se od dva temeljna dijela. Prvi je dio teorijski dio u kojem se navode teorijski doprinosi različitih autora . Drugi dio je praktični dio u kojem se prikazuje konkretan primjer problema ili slučaj iz prakse. Cjelokupan sadržaj teksta u radu treba biti smisleno raspoređen.
- f) Tekst završnog rada završava **zaključkom** u kojemu ukratko treba prikazati rezultate i spoznaje do kojih se u radu došlo. Također, u zaključku je poželjno iznijeti stav o istraženom problemu, prikazati eventualnu nepodudarnosti teorije i prakse, te istaknuti vlastita mišljenja i prijedloge. Zaključak mora započeti na posebnoj stranici i numerira se .
- g) Popis **literature** slijedi nakon zaključka, a prije eventualnih priloga ili dodataka. Naslov *Literatura* numerira se i piše velikim slovima na vrhu stranice.

Izvori se nižu abecednim redom prema prezimenu autora, a ne postoji li autor ili urednik prema prvoj riječi iz naslova. Označavaju se arapskim brojevima. Najprije se navodi prezime autora koje se odvaja zarezom od inicijala imena. Zatim se piše naslov knjige, ime izdavačke kuće, sjedište izdavačke kuće ili mjesto gdje je knjiga izdana te godina kada je izdana.

Članci korišteni u radu navode se ovako: najprije se pište autor, zatim naslov članka te časopis u kojem je članak objavljen, broj časopisa, godina izdanja navedenoga broja, te stranice na kojima je članak tiskan.

Primjeri navođenja literature:

*knjige,udžbenici:*

- 1. Kuvačić, N: Poduzetnički projekt Kako sačiniti biznis-plan?-Teorijski prikaz, Veleučilište u Splitu, Split, 2001.
- 2. Marušić, M: Plan marketinga za uspješno tržišno poslovanje, Adeco, Zagreb, 1998.

### *stručni članci:*

1. Solomon, G., King, S: Issues in growing a family business, Journal of Small Business Management, 2001. vol. 39(1), pp. 3-13.

2. Jelavić, F: Aktivnosti učenika kao temeljna odrednica nastave, Pedagoški rad, br. I, 1988., str. 44 – 51.

*Internetske stranice:*

1. web stranice Hrvatske gospodarske komore [www.hgk.hr](http://www.hgk.hr/) (10. 01. 2010)

2. [www.Home-Small-Business.com](http://www.home-small-business.com/) (05.12. 2009)

osim cijelog imena stranice u zagradi je potrebno navesti i datum posjete stranici s koje smo preuzeli podatke.

U izradi svoga završnog rada koristit ćete Internet pa je stoga važno naglasiti da se metoda *copy-paste* s interneta u Word ne smatra izradom završnog rada. Podaci se mogu preuzeti s interneta, ali to na smije biti *copy-paste* čitavih stranica.

- h) Prilozi (dokumenti i sl. ) stavljaju se na kraj rada. numeriraju na vrhu stranice (*Prilog Br. 1, Prilog br.2 ...*) i takvi se vode u SADRŽAJU.
- 8. POSLJEDNJA STRANICA RADA treba izgledati kao u prilogu br. 3. Na njoj se ostavlja prostor u koji će se upisati datum predaje rada, ocjena izradbe rada, potpis mentora kao dokaz da je mentor prihvatio rad, datum obrane rada i ocjena obrane rada, te završna ocjena koja proizlazi iz aritmetičke sredine ocjena izradbe i obrane rada. Moguće je upisati i komentar mentora ili komisije za obranu.
- 9. Mentor za svakog učenika ispunjava konzultacijski list na kojem evidentira kada je i koliko puta učenik bio na konzultacijama. Konzultacijski list ostaje kod mentora i nije dio završnog rada. (prilog 4 )
- 10. Broj stranica završnog rada: za upravne referente od 10-15 stranica<sup>2</sup>, agroturističke tehničare i prodavače 7-10 stranica, a za kuhare,konobare, automehaničare i frizere 4-6 stranica. Naslovna stranica i prilozi se ne računaju.
- 11. Dva primjerka termički uvezanog rada (s potpisom mentora na posljednjoj stranici kojim se potvrđuje da je mentor prihvatio rad ) treba predati u tajništvo škole na ovjeru i urudžbiranje.
- 12. Obrana završnog rada:
	- o završni rad brani se pred tročlanim ili peteročlanim povjerenstvom koji čine razrednik, mentor i profesor struke.
	- o obrana rada traje najduže 30 minuta
	- o od učenika se očekuje da samostalno predstavi osnovne teze svoga rada, da pokaže samostalno vladanje obrađenom temom i odgovori na pitanja ispitivača.
	- o samostalno predstavljanje teme rada obavlja se uz pomoć PowerPoint prezentacije koja mora imati 10 slajdova .
	- o obvezu obrane uz pomoć PowerPoint prezentacije imaju učenici upravni referenti i agroturistički tehničari. Ostali mogu, ali ne moraju koristiti PP prezentaciju ako to ne žele.
	- o učenici imaju obvezu prije obrane rada PowerPoint prezentaciju predati povjerenstvu na CD nosaču.
	- o nakon prezentacije učenik odgovara na pitanja povjerenstva

<sup>2</sup> Jedna stranica teksta treba sadržavati 1800 znakova po stranici,tj. jednu karticu teksta. Kako izračunati karticu teksta? Tools (alati)--Word count (brojanje riječi)—Caracters with blank spaces (znakova s prazninama). Dobiveni broj podijelite s 1800 i dobit će te točan broj napisanih kartica (koji treba biti jednak zadanom broju stranica).

- o učenici smjerova kuhar, konobar i frizer, obranu završnog rada vrše praktičnim radom uz usmeno obrazlaganje teme završnog rada.
- o učeniku se ocjena ne priopćava odmah, nego tek kada svi učenici završe s obranom radnji

### Prije pisanja završnog rada treba se prisjetiti

- riječi se odvajaju samo jednim razmakom
- interpunkcijski znakovi (. , ? ! : ; ) pišu se zajedno s riječju iza koje slijede, nakon toga obvezno jedan razmak
- navodnici i zagrade pišu se zajedno s riječju ispred i iza koje se nalaze
- crtica se piše zajedno s riječima između kojih stoji ako se radi o složenici (npr. matematičko-informatički), a odvojeno ako se koristi u neku drugu svrhu
- rečenicu nikada ne valja započinjati brojkom
- tekst treba pisati u odlomcima (odlomak je dio teksta koji zaključujemo tipkom <Enter> )
- početak odlomka mora biti uvučen --> tipka <Tab>.

#### veličina slova i vrsta pisma:

Standardna veličina slova za cijeli tekst je 12 (naslovi cjelina 14). Izuzetak je naslovnica gdje je dio pisan fontom 14, a dio fontom 12 .(vidi prilog 1)

Vrsta pisma (font) treba biti Times New Roman ili Arial. Odabrani font mora se primjenjivati na cijeli tekst završnog rada.

Stil fonta (Bold, Italic, Underline) se ne primjenjuje na cijeli tekst već samo na pojedine riječi ili dijelove rečenica koje želimo posebno istaknuti. Ne treba ga koristiti prečesto jer će rad izgledati neuredno.

- a) označi sve (Edit --> Select All)
- b) veličina slova je 12 (Format --> Font --> Size: 12)
- c) font (Format --> Font --> Font: (npr) Arial)

#### poravnanje (obostrano), prored (1.5)

Tekst treba obostrano poravnati (naslove ćemo naknadno oblikovati), a standardni prored za završni rad je 1.5.

- a) označi sve (Edit --> Select All)
- b) poravnanje je obostrano (Format --> Paragraph --> Alignment: justified)
- c) prored je 1.5 (Format --> Paragraph --> Line spacing: 1.5 lines)

#### postavljanje standardne margine stranica

Standardne margine - gore, dolje, lijevo i desno su 2,54 cm (1 inch) .Potrebno je postaviti i uveznu marginu slijeva (oko 1 cm).

File --> Page Setup... --> kartica Margins --> margine (Top, Bottom, Left, Right) staviti na 2,54 cm, a uveznu (Gutter) na 1 cm

#### slike, crteži, tablice, grafikoni

Slike, crteži, tablice i grafikoni ubacuju se između teksta .

Svakoj slici, crtežu, tablici, grafikonu potrebno je dodati redni broj i naziv. To se piše odmah ispod slike (bez reda razmaka). I slika i naziv slike se centriraju (Format --> Paragraph --> Alignment: Center).

#### Po jedan red razmaka stavlja se prije slike i poslije naziva.

#### umetanje brojeva stranica

Stranice završnog rada trebaju biti pravilno označene. Umeću se automatski u zaglavlje (header) ili podnožje (footer). Naslovna stranica ne smije imati oznaku broja.

- a) Insert --> Page Numbers
- b) možemo odabrati hoće li brojevi stranica biti gore ili dolje (Position)
- c) lijevo, desno ili u sredini (Alignment)
- d) naslovna stranica bez oznake broja stranice (ostaviti prazno Show number on first page)

#### zaglavlje i podnožje

U zaglavlje ili podnožje može se smjestiti tekst koji će biti vidljiv na svim stranicama rada, npr. može na vrhu svake stranice pisati naziv autora i naslov rada što je zgodno podvući da se odvoji od glavnog teksta. (vidi vrh stranice).

- a) View --> Header and Footer
- b) otvorit će se okviri za zaglavlje i podnožje (ostatak teksta je sive boje)
- c) upišemo željeni tekst, formatiramo ga veličina slova, poravnanje, crta ispod,...
- d) naredbom Close zatvaramo pogled zaglavlja i podnožja i vraćamo se u tekst rada (sad je zaglavlje i podnožje sive boje)
- e) u Print Preview (pod File) možemo pogledati jesmo li zadovoljni izgledom rada

#### označavanje dijelova završnog rada

Najpregledniji način označavanja dijelova rada predstavlja decimalni sustav brojeva. Svaka se glava (cjelina) označava arapskim brojem (1., 2., 3.,...). Prva znamenka svakoga poglavlja podudara se s brojem glave kojoj poglavlje pripada, a druga znamenka označava redni broj navedenoga poglavlja (1.1., 1.2., 1.3.,...). Isti postupak slijedi za označavanje odjeljaka (1.4.1., 1.4.2.,...) i točaka.

(Pogledati kako je rad označen u SADRŽAJU, Prilog br. 2)

- a) Dakle, najprije se treba "prošetati" tekstom i ispred naslova dodati gore navedene oznake. Pritom se i prije i poslije naslova stavlja po jedan red razmaka. Svaka glava (cjelina) treba početi na novoj stranici (Insert --> Break --> Page Break).
- b) Zatim se naslovima dodjeljuju stilovi: Naslove **cjelina** formatira se u Naslov1 (Heading1), nazive **poglavlja** u Naslov2 (Heading2), nazive **odjeljaka** u Naslov3 (Heading3). Pritom se svakom stilu (Heading1, Heading2, Heading3) može dodati još neki od formata za oblikovanje teksta kao npr: Bold, Italic, Underline . Veličina slova za Heading1 mora biti veća od Heading2, a ona veća od Heading3 koja je veća ili jednaka normalnom tekstu ( font 12).
- c) Označi se prvi naslov cjeline, na njega se primijeni Heading1 (Format --> Style --> Heading1...), po želji se doda još neki od formata za oblikovanje teksta (boja, veličina slova). Nakon toga se u popisu stilova javlja Heading1+... (ono što ste dodali). Zatim

se redom označavaju i naslovi preostalih cjelina i na njih se primijeni isti taj stil Heading1+... Zgodno je za to koristiti **prenositelja oblikovana (Format painter).** d) Isti postupak se ponavlja za poglavlja (Heading2+...), odjeljke (Heading3+...),...

#### citiranje i bilješke

Kada citiramo nekog autora, citat je potrebno staviti u navodnike, primijeniti kurziv (stil Italic) te navesti koga smo citirali. Za to se mogu koristiti fusnote. U fusnote se mogu stavljati i definicije, napomene i sl.

Npr: *"Informacijska znanost je znanost koja se bavi informacijama u najširem smislu."* <sup>1</sup>

- a) Insert --> Reference --> Fusnote --> OK, u tekstu se pojavio se redni broj fusnote (1)
- b) na toj stranici ispod teksta iza znaka <sup>1</sup> potrebno je dopisati komentar na citat ovako: <sup>1</sup> Grundler, D., Blagojević, L. Informatika 1, Zagreb: Školska knjiga, 2007., str. 14.

Prilog br .1: Naslovna stranica

## **SREDNJA ŠKOLA STJEPANA SULIMANCA DRAVSKA 41 33 405 PITOMAČA**

Završni rad iz predmeta:

# **UGOSTITELJSKO POSLUŽIVANJE**

Tema:

# **VINO I POSLUŽIVANJE VINA**

Mentor: Učenik:

DARKO MIHOKOVIĆ NARAVICI DARKO MARIĆ smjer: KONOBAR JMO

> PITOMAČA, ljetni rok šk. god. 2023./2024.

# SADRŽAJ:

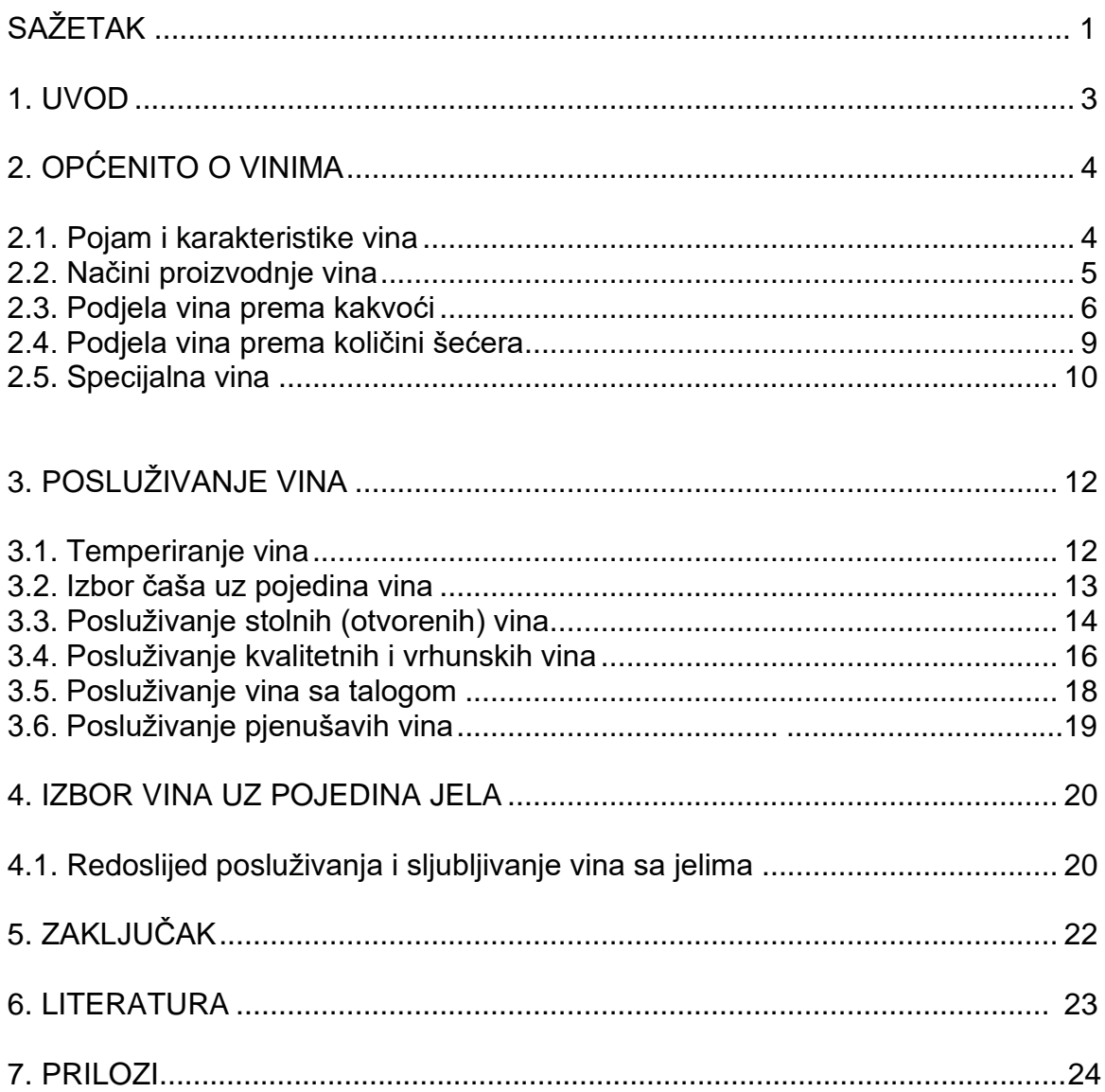

## Prilog br. 3: Posljednja stranica rada

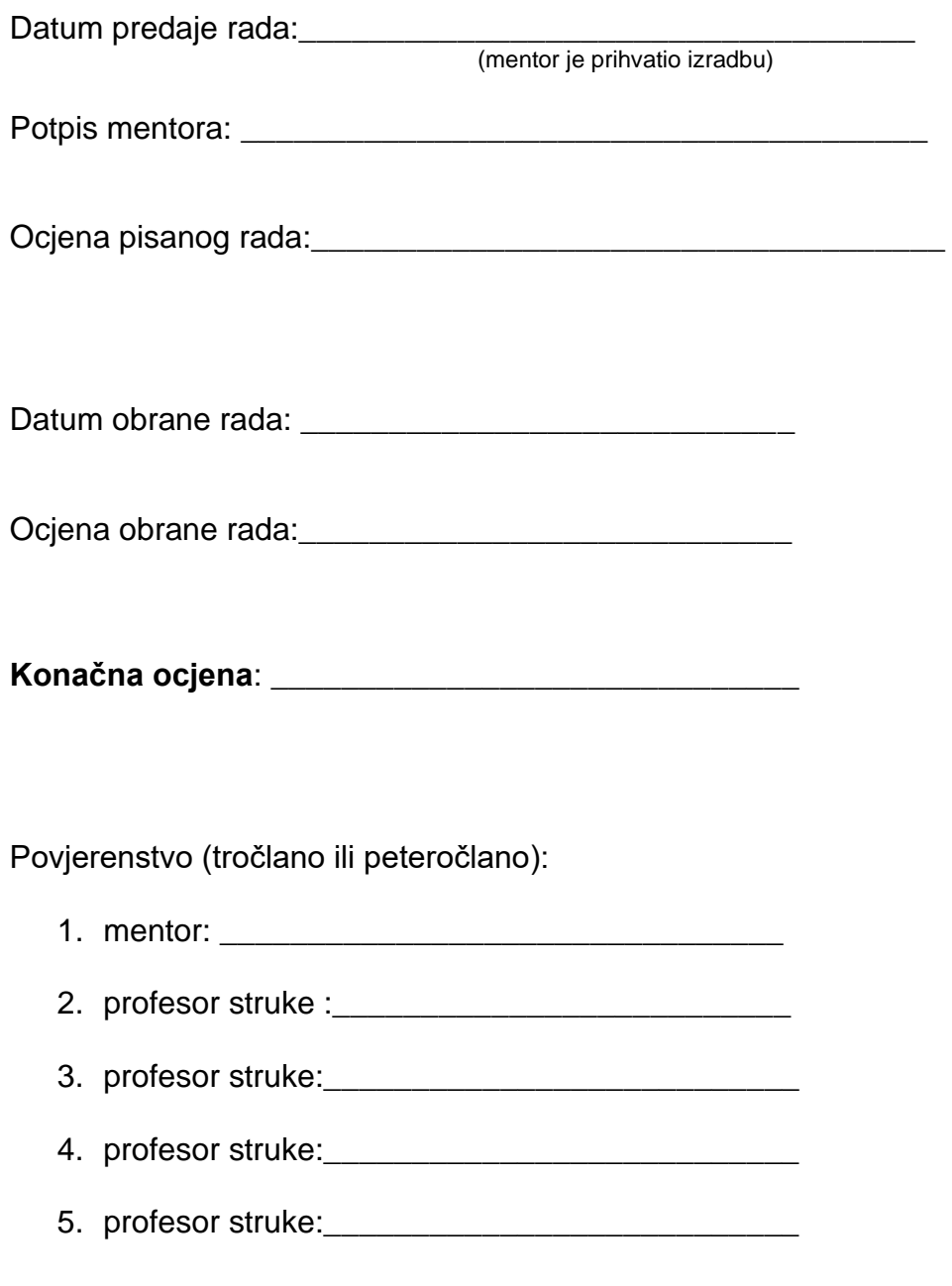

Prostor za izdvojeno mišljene ili eventualni komentar:

## Prilog br. 4: **KONZULTACIJSKI LIST**

Konzultacijski list za učenika : \_\_\_\_\_\_\_\_\_\_\_\_\_\_\_\_\_\_\_\_\_\_\_\_\_\_\_\_\_\_, razred:\_\_\_\_\_\_

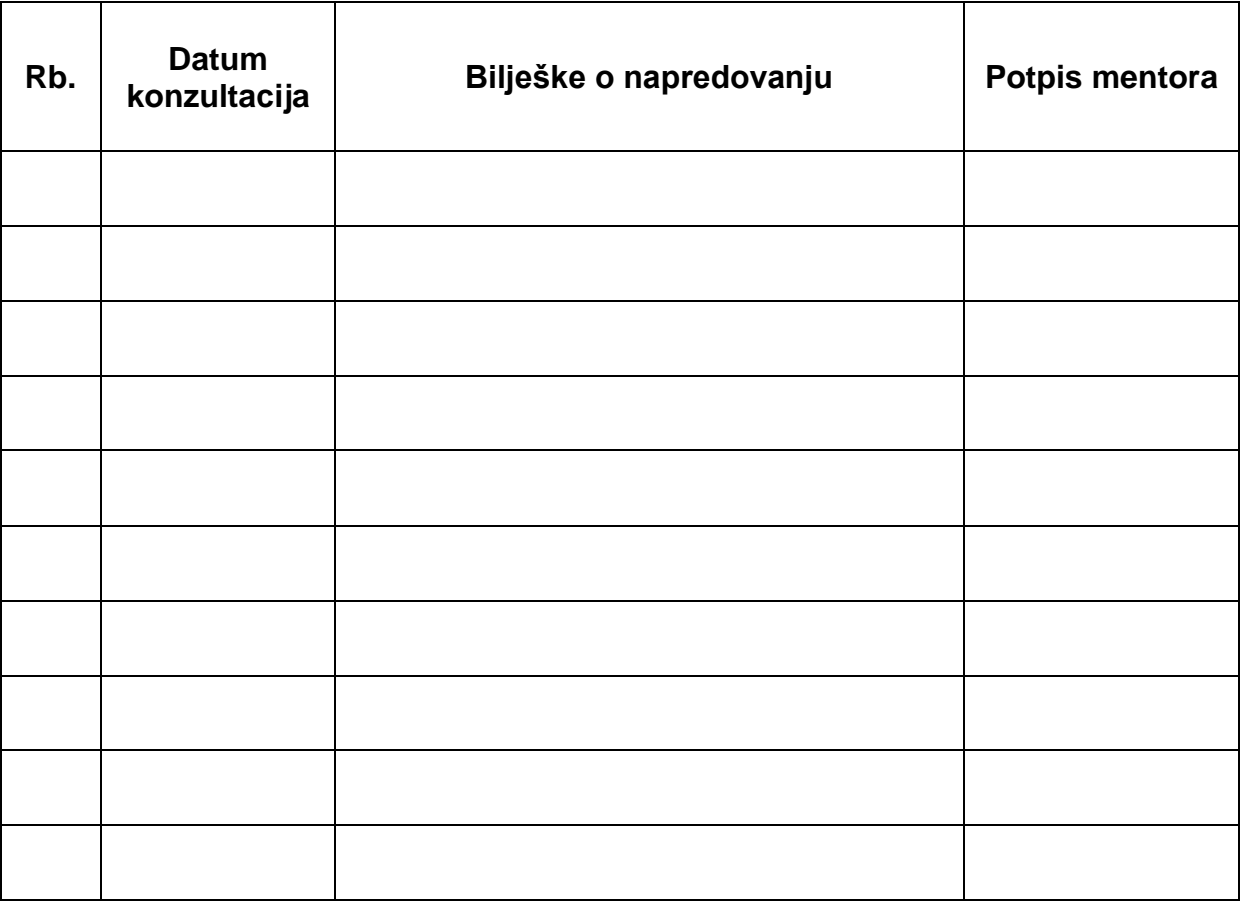